## Zurücksetzen auf ein IP-Telefon der Serie 8831 auf die Werkseinstellungen  $\overline{\phantom{a}}$

### Inhalt

Einführung Zurücksetzen des IP-Telefons Zurücksetzen auf Werkseinstellungen Zurücksetzen auf Werkseinstellungen

# Einführung

In diesem Dokument wird beschrieben, wie Sie ein IP-Telefon der Cisco Serie 8831, das alle Netzwerk- und Sicherheitseinstellungen des Telefons zurücksetzt, auf die Werkseinstellungen zurücksetzen.

### Zurücksetzen des IP-Telefons

Sie können zwei Methoden verwenden, um das Cisco IP-Telefon zurückzusetzen: Zurücksetzen auf die Werkseinstellungen und Zurücksetzen auf die Werkseinstellungen.

#### Zurücksetzen auf Werkseinstellungen

Um eine Zurücksetzung auf die Werkseinstellungen durchzuführen, navigieren Sie zu Apps> Admin Settings > Reset Settings (Apps > Admin-Einstellungen > Reset-Einstellungen). Wählen Sie eine der folgenden Optionen aus, um das Telefon auf die werkseitigen Standardeinstellungen zurückzusetzen:

- Alle
- Netzwerk
- Sicherheit

#### Zurücksetzen auf Werkseinstellungen

Wenn die im vorherigen Abschnitt beschriebene Methode zum Zurücksetzen auf die Werkseinstellungen nicht möglich ist, kann ein hartes Zurücksetzen versucht werden, um ähnliche Ergebnisse zu erzielen. Diese Methode setzt jedoch alle Einstellungen direkt zurück und bietet nicht die Option, nur die Netzwerk- oder Sicherheitseinstellungen zurückzusetzen.

Führen Sie die folgenden Schritte aus, um das Telefon auf die Werkseinstellungen zurückzusetzen:

Schritt 1: Ziehen Sie das Ethernetkabel von der Rückseite des Telefons ab, um das Telefon auszuschalten.

Hinweis: Wenn das Telefon über ein Netzteil mit Strom versorgt wird, schalten Sie es über das Netzteil aus.

Schritt 2: Halten Sie die Mikrofontaste (MIC) auf der Vorderseite des Telefons gedrückt, wie im Bild gezeigt.

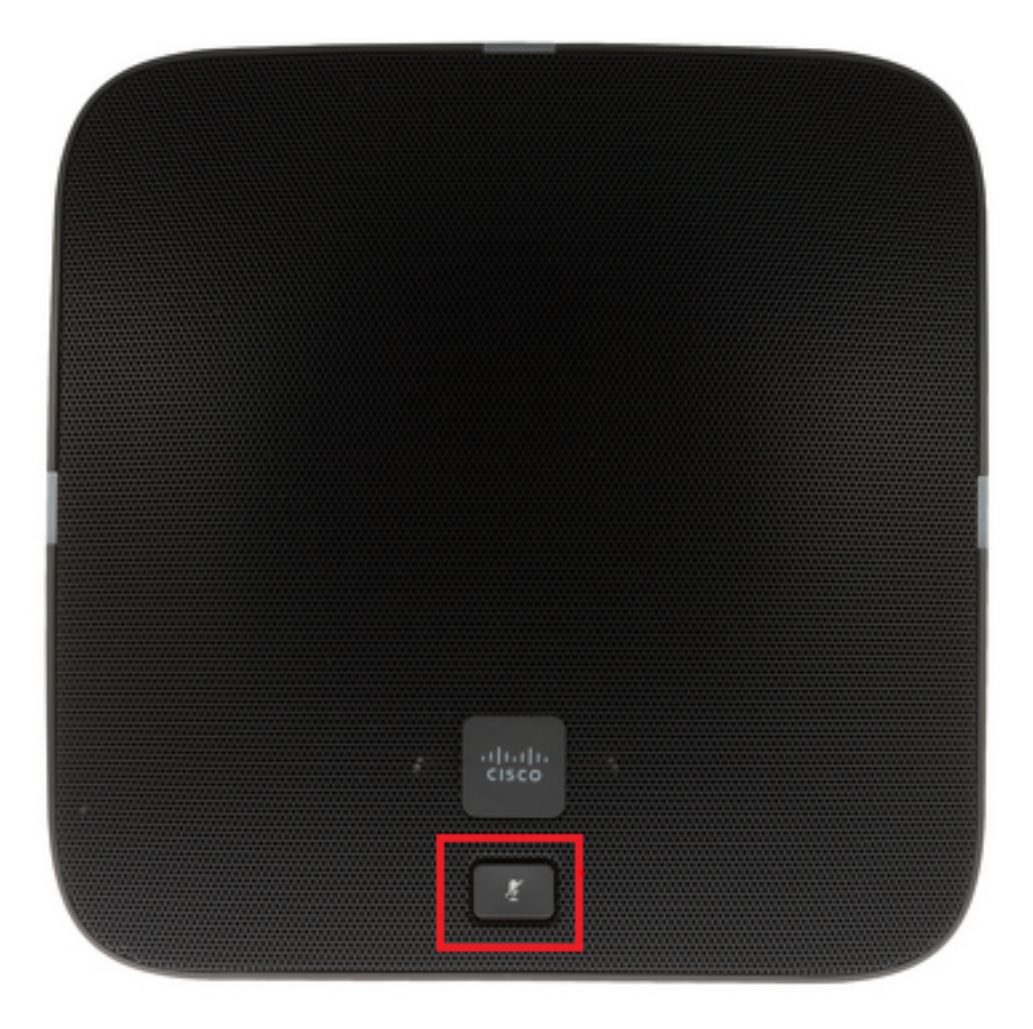

Schritt 3: Halten Sie die MIC-Taste gedrückt, und schalten Sie das Telefon ein (schließen Sie das Ethernet-Kabel oder das Netzteil an). Wenn die LEDs auf der linken, rechten und der Rückseite des Telefons von grün in rot geändert werden, lassen Sie die MIC-Taste los, wie im Bild gezeigt.

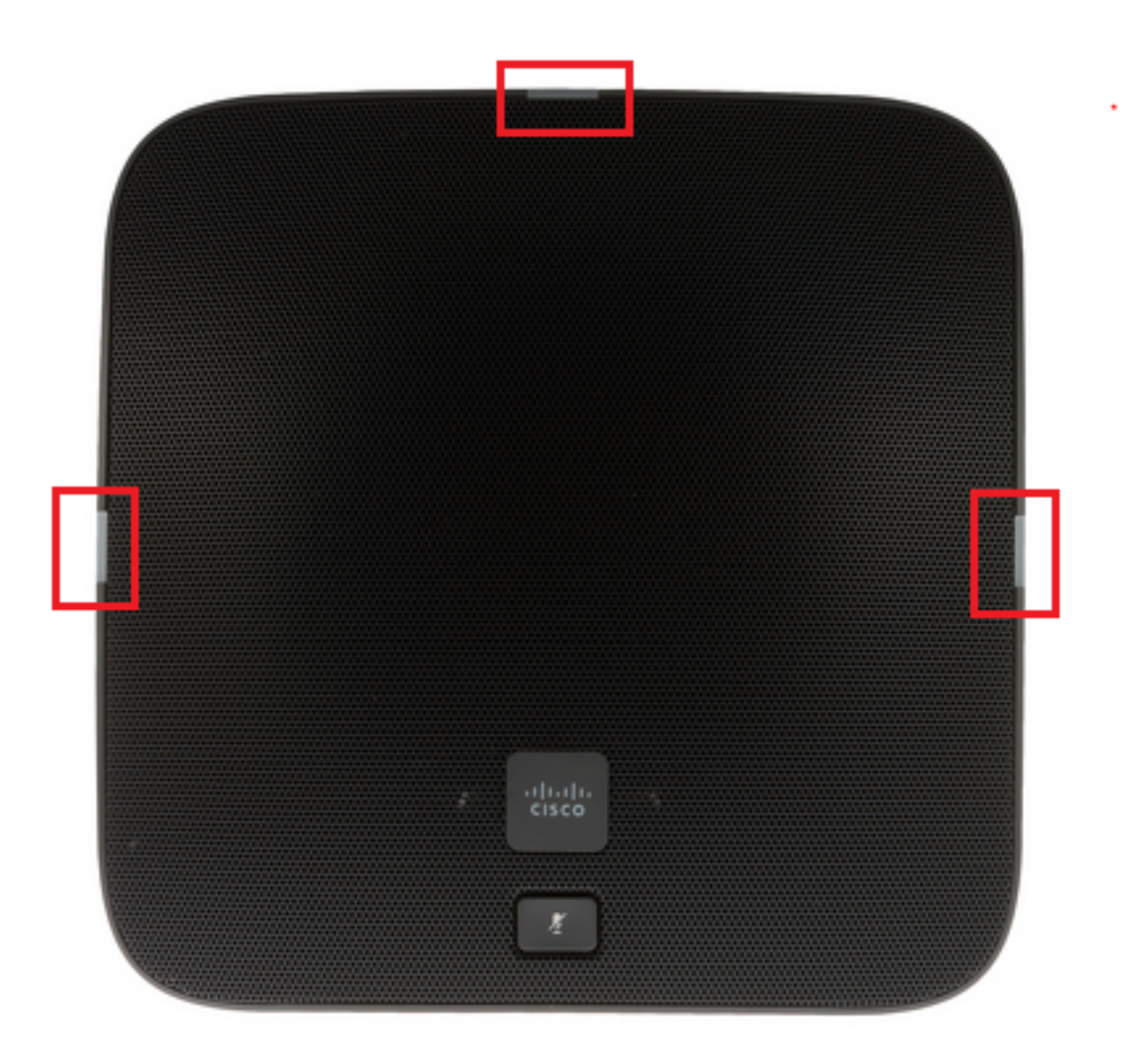

Schritt 4: Halten Sie die MIC-Taste etwa fünf Sekunden lang gedrückt, und lassen Sie sie dann wieder los. Die LEDs sollten zweimal rot blinken.

Schritt 5: Halten Sie die MIC-Taste gedrückt. Nach etwa fünf Sekunden sollten die LEDs permanent rot blinken, was das Zurücksetzen des Telefons auf die Werkseinstellungen bestätigt.

Klicken Sie auf dieses Video, um das Verfahren anzuzeigen: